# **Midden West-Vlaamse Hobby COMPUTER CLUB ROESELARE**

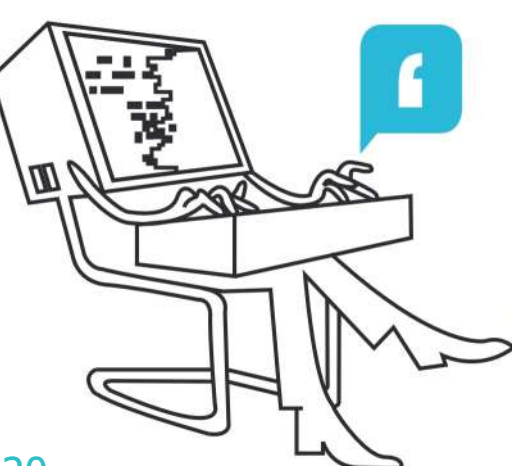

# Ons Kompjoeterblad

Jaargang 35 - Nummer 1 - januari / februari 2020

**Het bestuur HCCR wenst** u en uw dierbaren **Prettige Eindejaarsfeesten** en een Voorspoedig 2020

- **<sup>\*</sup>** HCCR Nieuws
- Kalender
- **Nieuwties**
- AirPods Pro
- Elektrische wagen opladen zonder kabel
- TADAAM: internet en TV, zonder kabel
- Unsplash
- NETFLIX, zonder de series
- Diagnostische gegevens wissen
- Autoruns Weet wat er start in **Windows**

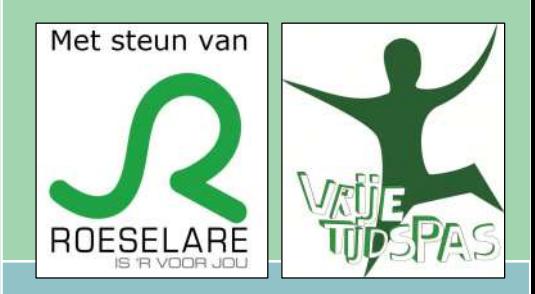

Midden West-Vlaamse Hobby Computer Club Roeselare Skaldenstraat 27 8800 Roeselare

info@hccr.be http://www.hccr.be

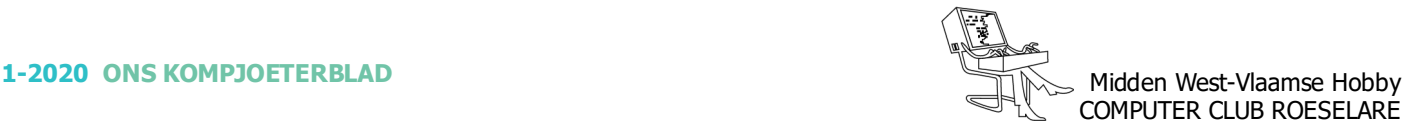

# **<sup><b>\*</sup>** HCCR NIEUWS</sup>

# **\* Onze kalender voor - 2020**

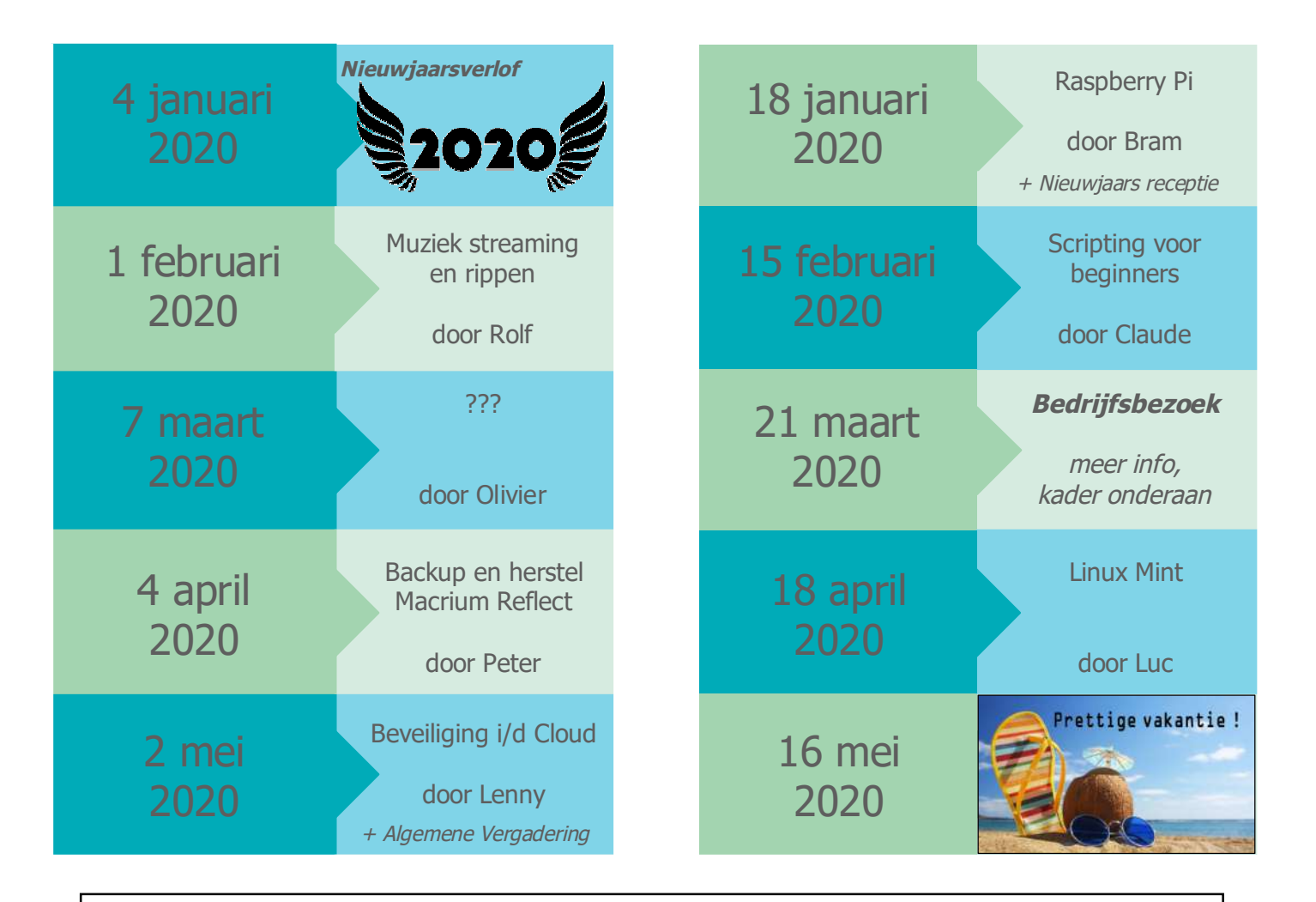

# *VERVANGING CLUBNAMIDDAG ...*

Onze clubbijeenkomst van zaterdag 21 maart wordt vervangen door een bedrijfsbezoek op dinsdag 24 maart 2020 van 14 tot 16 uur.

Dan zijn wij te gast bij Inagro, het praktijkcentrum voor onderzoek en voorlichting in land- en tuinbouw.

Ieperseweg 87 - te 8800 Rumbeke-Beitem

Inschrijvingen kan - UITSLUITEND - via ons webformulier:

http://inagro.hccr.be/ Er kunnen maximaal 50 personen deelnemen. Inschrijven en deelnemen is gratis.

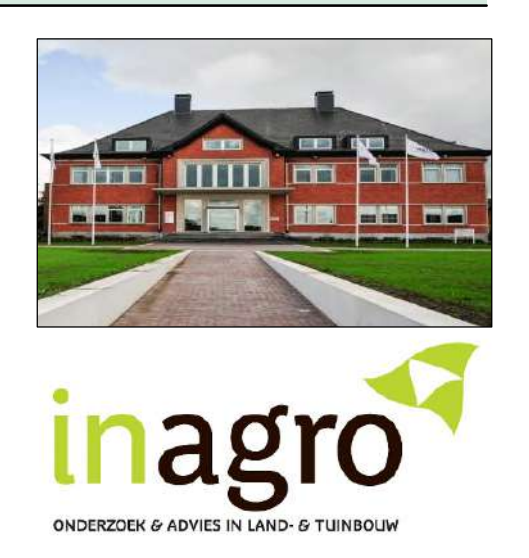

*Dit zijn de nieuwe draadloze in-ear-oordopjes van Apple mét actieve demping van omgevingsgeluid! En dat lijkt verrassend goed te werken. Deze fijn draagbare, goedklinkende oordopjes lijken een serieuze concurrent voor de koptelefoons met 'noise cancelling'. - Vanaf €279.*

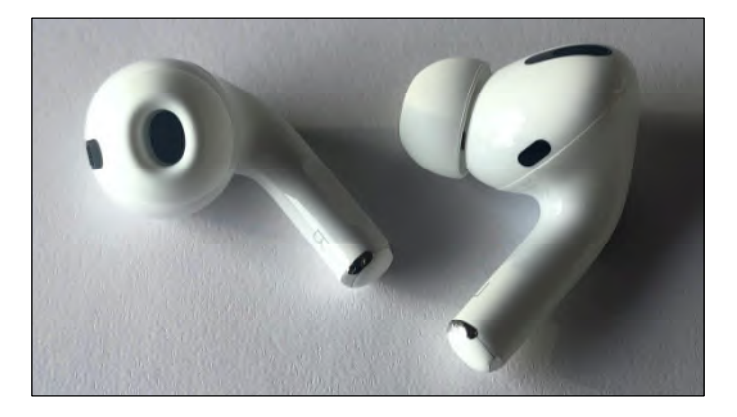

#### *Erg fijn geluid*

We zijn onder de indruk van het geluid. Het klinkt evenwichtig, er is een goede basweergave en stemmen klinken natuurlijk, met correcte weergave van sklanken. De oordopjes zijn dus ook prima voor als je fan bent van podcasts. De klank van complexe klanken zou wat nauwkeuriger kunnen, maar dat komt misschien omdat Bluetooth nu eenmaal niet beter kan zijn.

#### *Prettig draagcomfort*

Je voelt ze nauwelijks zitten doordat ze lekker licht zijn en er geen draad aanhangt dat trekt. Er zitten 3 maten rubberen plugjes bij, zo is er voor ieder oor wel een goed passend plugje. Bovendien voelt het alsof ze minder snel uit je oren kunnen vallen. De plugjes hebben een kunststof voetje waarmee je ze op de airpods 'klikt'. Daarbij zijn de plugjes ovaal in plaats van rond zoals bij veel concurrenten. Mogelijk draagt dat ook bij aan het prima draagcomfort. Heb je nog nooit in-ears gedragen? Probeer dan eerst goedkopere in-ears met draad. Want sommige mensen vinden in-ears gewoon niet fijn dragen.

#### *De juiste plug*

Hoewel je prima voelt welk plug Airpods het beste zitten, kun je dit ook testen met je iPhone, maar de test is niet erg kritisch. Met elk van de 3 plugjes lukte het ons een goede afsluiting te krijgen.

#### *Goede ruisonderdrukking*

In verschillende omstandigheden, zoals de trein of een kantoortuin, wordt ruis flink gedempt. Je kunt stemmen nog wel goed horen, zolang je tenminste geen muziek aan hebt staan. De noice cancelling werkt nog niet zo goed als bij sommige koptelefoons, maar het is wel de beste ruisonderdrukking bij kleine in-ear-oordopjes. De ruisonderdrukking past zich continue aan de omstandigheden aan, zonder merkbare bijeffecten. Ook voel je nauwelijks 'druk'op het oor als je ruisonderdrukking inschakelt.

#### *Makkelijke bediening*

Er zijn 3 smaken: ruisonderdrukking aan, ruisonderdrukking uit en transparante modus, waarbij net voldoende ruis wordt onderdrukt om de omgeving te horen. Je kunt overschakelen door het aan Siri te vragen. En je kunt omschakelen door wat langer in een van de vlakke stukjes te knijpen. Muziek bedienen is ook makkelijk: 1 keer knijpen is pauzeren/doorspelen, 2 keer knijpen is doorspelen en 3 keer knijpen is terug. De Airpods luisteren constant of je via Siri commando's wilt geven, zonder gelijk te verbinden met internet. Dat spaart energie en is privacyvriendelijker. Je kunt dit luisteren overigens ook uitschakelen.

#### *Accuduur is aandachtspunt*

De accuduur is hét probleem bij volledig draadloze inhet-oor koptelefoons. Je kunt 4,5 uur luisteren met ruisonderdrukking aan en 5 uur zonder ruisonderdrukking. Op zich ruim voldoende voor een luistersessie, maar we vinden het jammer dat Apple de accuduur niet verbeterd heeft. Daarbij loopt de accuduur altijd terug na vele malen opladen.

#### *Niet te repareren*

Je kunt de Airpods Pro niet reparen. De oordopjes kun je niet openmaken en daardoor kun je de batterij niet vervangen. Buiten de garantie kost het je €55 per Airpod. En €55 voor het oplaaddoosje. Apple bied wel een verzekering aan voor de Airpods Pro: Applecare. Dit kost €39 en loopt 2 jaar. Apple vervangt dan kosteloos een accu die minder dan 80% van de oorspronkelijke capaciteit heeft. Of Applecare voor de Airpod Pro's verstandig is, is moeilijk met zekerheid te zeggen. Het is jammer dat je moet nadenken over een extra garantie. Apple zou Airpods niet als wegwerpgoed moeten zien en de accu vervangbaar moeten maken.

#### *Ook bruikbaar met Android*

Je kunt de Airpods Pro gewoon koppelen met een Android-smartphone. De meest belangrijke functies werken zoals verwacht, omdat het 'gewone' bluetooth koptelefoons zijn. Maar een aantal speciale functies zoals de accustatus en de ruisonderdrukking zullen niet werken via je smartphone, maar alleen via de Airpods zelf. Misschien dat in de toekomst apps beschikbaar komen waarmee je deze functies wel kunt bedienen.

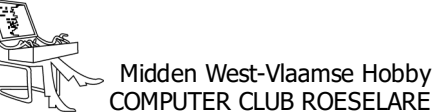

# **\*** NIEUWTJES

# **\* Elektrische wagen opladen zonder kabel**

*Rijd jij al elektrisch of deels elektrisch? De meeste automerken hebben minstens één (deels) elektrisch exemplaar in het aanbod. Jaar na jaar verhoogt het gebruiksgemak voor de consument. De verkoopcijfers van e-wagens gaan dan ook omhoog en de technologie neemt sprongen voorwaarts. Na tal van proefprojecten met draadloos opladen staat ook deze techniek op het punt om overal door te breken.*

#### *Zo werkt het*

Draadloos opladen van kleinere toestellen zoals de smartphone bestaat al een tijdje en vindt steeds meer aanhang. Het is een geweldig idee om je huishoudtoestellen zoals je tv, staande lampen of geluidsinstallatie zonder kabel te kunnen voorzien van stroom.

Bij draadloos opladen van wagens zit er een oplaadplaatje ingewerkt in de parkeerplaats. De auto krijgt zo'n plaatje aan de onderzijde bevestigd. Als je de auto precies parkeert boven de oplaadplaat, ontstaat er tussen de platen een magnetisch veld. Via inductie wordt elektrische stroom naar de batterij gevoerd en zo laadt de batterij van de auto op. De oplaadplaat op de grond is verbonden met een stroombron.

#### *Geen vuile kleren meer*

De technologie biedt veel mogelijkheden: denk maar aan oplaadplaten op taxi- of busstandplaatsen en in ondergrondse garages. Mia Nordström is een Zweedse autobestuurster die deelnam aan een proefproject van onder andere de stad Stockholm om draadloos opladen uit te testen. Vooral het gebruiksgemak werd onder de loep genomen.

Mia: "Je parkeert boven de oplader, doet je auto op slot en kunt weggaan. Dat geeft een gevoel van luxe en vrijheid."Ook het feit dat ze niet meer met een kabel in de weer moet zijn, vindt Mia een

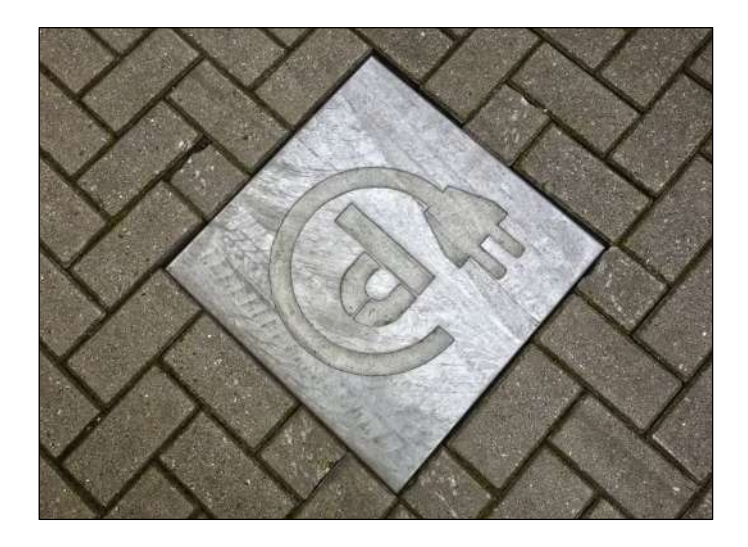

groot voordeel: "Opladen met de kabel is op zich geen probleem, maar als het regent of sneeuwt, wordt de kabel al snel koud, stug en smerig, waardoor je kleren en je kofferbak vuil worden."

#### *Draadloos opladen, kan dat snel?*

Het draadloos opladen van een elektrische wagen duurt langer dan wanneer je via de kabel oplaadt. De stad Rotterdam heeft na een proefproject in 2017 wel al aangekondigd dat ze de laadstroom van de platen kunnen verhogen, waardoor het laden even snel of sneller kan dan met de kabel.

#### *Rijdend opladen: toekomstmuziek?*

Je wagen van stroom voorzien terwijl je rijdt? Dat is niet zo futuristisch als je misschien zou denken. Als er oplaadstrips in het wegdek verwerkt zijn, ontstaat er een magnetisch veld als er een elektrische vrachtwagen of auto over rijdt. Op die manier wordt de batterij al rijdend opgeladen. In Korea en China wordt dit volop uitgetest.

Bron: Bebat.be

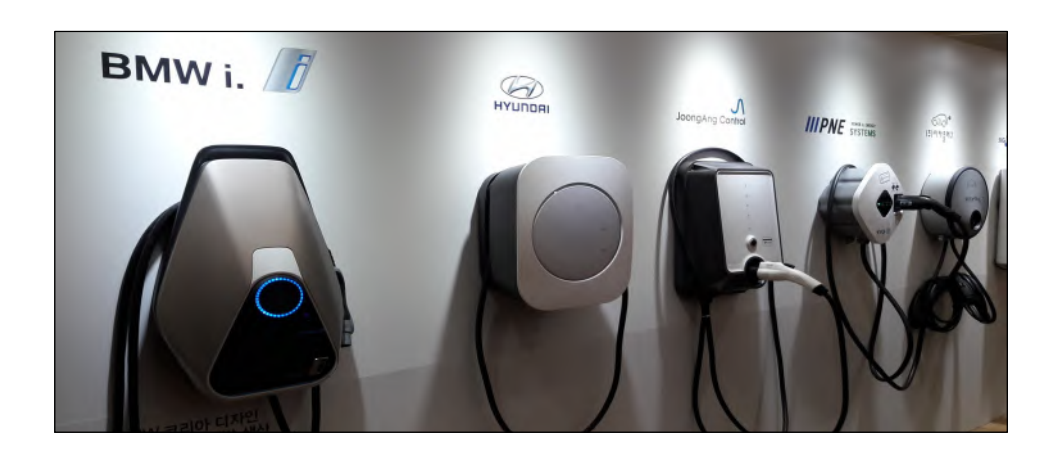

# **\*** NIEUWTJES

# **\* TADAAM: internet en TV, zonder kabel**

*Met TADAAM is er sinds kort een nieuw pakket op de markt voor kabelknippers. Internet komt daarbij je huis binnen via een box die je enkel op het stopcontact hoeft aan te sluiten. - Vernieuwend, maar heeft een prijskaartje.*

#### *Het pakket onder de loep*

Begin september werd TADAAM gelanceerd, een nieuw pakket dat zich richt op kabelknippers. Die zijn niet geïnteresseerd in all-in bundels die ze nauwelijks gebruiken, maar willen enkel betalen voor wat ze effectief benutten, voornamelijk surfen op het internet en online content bekijken.

TADAAM werd ontwikkeld door Telenet, maar wordt niet onder die merknaam gecommercialiseerd. Ondertussen is de testfase afgelopen en is het overal in België beschikbaar.

#### *Plug-and-Play*

De grote nieuwigheid van TADAAM zit hem in het feit dat internet bij je thuis niet langer binnenkomt via de kabel, maar via een losstaande box die je enkel op een stopcontact hoeft aan te sluiten en naar eender waar (in België) kunt meenemen. Je geniet dus van internet over 4G in plaats van via de kabel en hoeft thuis niet langer te wachten op een installateur die je dienst komt activeren.

Nadat je de TADAAM-box hebt besteld op de website ontvang je hem na 1 tot 2 werkdagen bij je thuis. De installatie is zeer vlot en intuïtief: met één kabel verbind je de box met het stopcontact. Haast onmiddellijk krijg je een sms met de pincode waarmee je op diverse toestellen tv kan kijken, via de app op je tv, via Chromecast, Android TV of Apple TV. (Niet inbegrepen)

Vervolgens verbind je makkelijk je toestel(len) via het meegeleverde wifi-paswoord. Je kunt je toestellen ook via een QR-code verbinden met het TADAAM-netwerk.

#### *Bijna 50 kanalen, waarvan 30 in HD*

Het standaard-pakket kost € 40 per maand. Het belooft je een maximaal haalbare downloadsnelheid van 30 Mbps en via de TADAAM-applicatie kun je bijna 50 tvkanalen live bekijken, pauzeren en ook opnemen. Daarnaast kan slechts één gebruiker tegelijkertijd kijken via Apple TV, Android TV, een smart TV en mobiele toestellen van Apple of Android.

Indien je een maximaal haalbare snelheid van 50 Mbps wenst en met maximaal drie gebruikers (of schermen) tegelijk wilt kijken, dan moet je kiezen voor het premium-pakket voor € 50.

> Bron: test-aankoop.be/ https://www.tadaam.be/

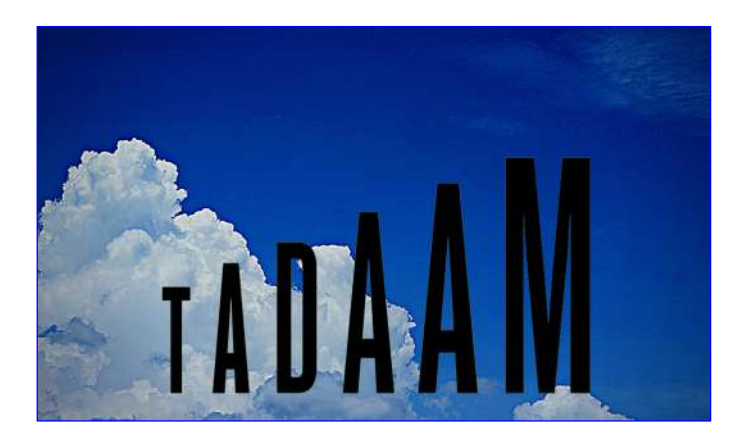

### **\* UNSPLASH**

Zoekmachines zoals Google Afbeeldingen zijn geweldig voor het vinden van foto's, maar u kunt ze mogelijks niet in uw eigen projecten gebruiken, als ze onderworpen zijn aan auteursrechtbeperkingen.

Unsplash biedt een oplossing door u meer dan een miljoen afbeeldingen met hoge resolutie gratis te laten downloaden - zonder inbreuk te maken op het auteursrecht.

De inhoud wordt geleverd door een community van meer dan 150.000 amateur- en professionele fotografen, die je hun werk op elke gewenste manier laten hergebrui-

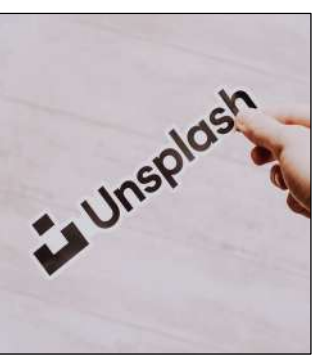

ken (naam vermelding van de maker wordt aangemoedigd maar is niet essentieel).

> Blader door categorieën, waaronder achtergronden (voor pc en telefoon), natuur, reizen, dieren, eten en drinken en mensen, en download de gewenste opnamen met één klik, zonder registratie.

> Je kunt ook je eigen foto's indienen bij Unsplash.

> > Bron: unsplash.com/

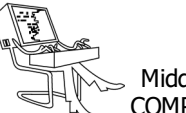

# **\* NETFLIX, zonder de series**

*Als het soms lijkt alsof er haast elke dag een nieuwe streamingdienst bij komt, dan is dat omdat er haast elke dag een nieuwe streamingdienst bij komt. Woensdag was dat Plex.*

Plex? - Een doorslagje van Netflix, maar dan gratis. En, voor zo ver ons bekend, nog legaal ook. Wereldwijd beschikbaar, en betaald met reclame. De app blijkt bovendien keurig gemaakt te zijn, en ziet er echt krek hetzelfde uit als Netflix. Nou ja: het ziet eruit als Netflix, als je alle rekken had leeggehaald en vervolgens gevuld met willekeurige VHS-tapes uit een doos van de kringwinkel.

Het aanbod is zo beroerd dat ik er nostalgisch van word. Plex voert mij terug naar de videotheek waar ik

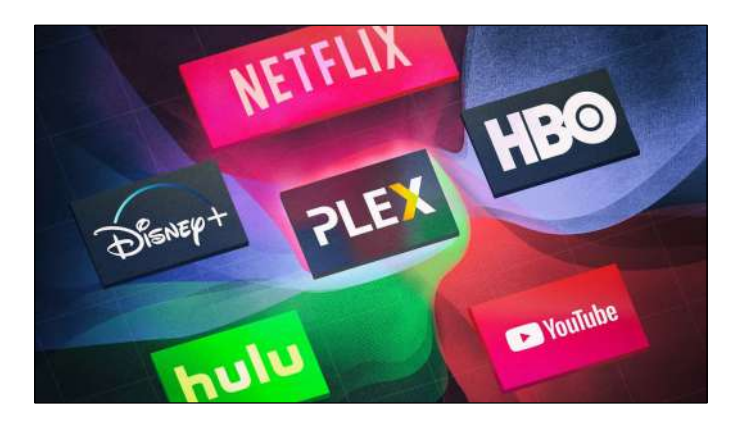

twintig jaar geleden klant was. Aangezien de recente topfilms al verhuurd waren op het moment dat ik aankwam, was ik doorgaans aangewezen op de rekken achter in de winkel. Daar stonden de inwisselbare actiefilms met Chuck Norris, Jackie Chan of Jean-Claude Van Damme.

Norris en Van Damme geven verstek op Plex, helaas, maar een film genaamd 'Wheels on meals'van Jackie Chan uit 1984 is momenteel zelfs de populairste film op Plex.

En de populairste serie? Dat is 'Starhyke'. Niet echt een nieuwe productie, wel een Britse scifi-comedy uit 2004, die, zo leert ons Wikipedia, nooit is uitgezonden. Of toch: op een kabelzendertje in 2011. Een vergeten cultmeesterwerk? Nee, zo blijkt na tien seconden: een vergeten stuk onbekijkbare bagger. Maar net iets minder onbekijkbaar dan de andere bagger hier, klaarblijkelijk. Staat er niks recenters op Plex? Wel ja: 6 hours, een Chileense scifi-thriller uit 2015 waarvan ik mij, gek genoeg, niet herinner dat die ooit bij ons in de zalen is geweest.

En toch weet ik zeker dat hier, net als in die videotheek, pareltjes verborgen zitten. En ik zou hier zeker eens een uurtje willen rondneuzen. Als er geen dozijn Netflix-reeksen op mij zaten te wachten die ik dringend moet uitkijken.

Bron: standaard.be/

#### **\* Diagnostische gegevens wissen**

#### *Windows 10 stuurt regelmatig informatie naar Microsoft over het gebruik van de computer. Via het scherm Privacyinstellingen kun je dit beperken.*

Ga daarvoor naar het onderdeel 'Diagnostische gegevens en feedback'. Kies nu voor 'Basis'of 'Basaal'. Zet verder ook 'Handschrift en typherkenning verbeteren', 'Ervaringen op maat' en 'Weergeven van diagnostische gegevens'uit. Tot slot kan je kiezen om diagnostische gegevens te wissen.

Doe dit regelmatig. Weliswaar verminder je zo het uitwisselen van gebruiksgegevens met Microsoft, maar er gaat nog steeds informatie heen en weer.

Microsoft zegt dat dit nodig is om Windows verder te kunnen verbeteren.

Bron: testaankoop.be

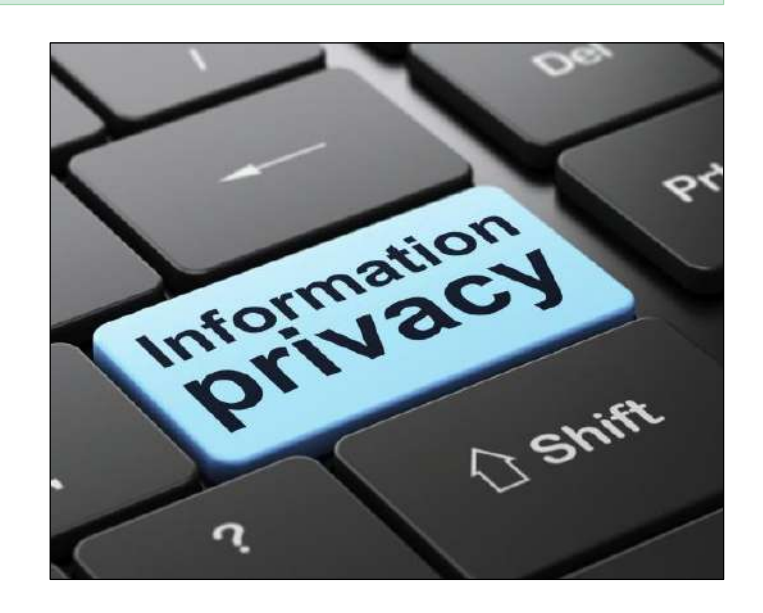

*Alle artikels in dit nummer zijn puur informatief - Besproken software en/of hardware installeren gebeurd op uw eigen verantwoordelijkheid. - Noch de uitgever, noch de redactie, noch de HCCR kunnen aansprakelijk gesteld worden voor eventuele schade en/of gegevensverlies ten gevolge van het installeren van de besproken software en/of hardware.*

# **\* Autoruns - Weet wat er start in Windows**

*Start de computer niet meer zo rap op als voorheen? Hebt u het gevoel dat de machine wel een flinke oppepper kan gebruiken? Misschien worden er onzinnige programma's geladen, die kostbare tijd in beslag nemen. Tijd om schoon schip te maken! Wij zetten Windows in de hoogste versnelling.*

Het aantal en soort programma's dat tijdens de start van Windows wordt geladen, heeft een grote invloed op de opstarttijd van de computer. Bent u weleens met een stofkam door de lijst met op te starten programma's gegaan? De kans is groot dat die lijst in de loop van de tijd – ongemerkt – is uitgebreid. Bijvoorbeeld met legitieme nieuwe software, maar ook met nutteloze 'hulpprogramma's' die worden meegeïnstalleerd met de drivers van uw printer, maar ook aan probeerversies die u toch nooit gebruikt.

Misschien bent u al bekend met de map Opstarten, waarin een groot deel van de opstartprogramma's zijn ondergebracht. De inhoud van die map is echter het topje van de ijsberg: in werkelijkheid kent Windows meerdere plekken waar de programma's zich kunnen huisvesten, met name in het Windows-register. Dat maakt het stroomlijnen van het opstartproces er niet eenvoudiger op. Hoog tijd dus voor wat hulp van buitenaf.

#### *Autoruns*

We gaan aan de slag met Autoruns. Dit gratis programma geeft een compleet beeld van alle locaties waarin programma's verscholen kunnen zijn die tijdens de start van Windows worden geladen in het Windows Register. Het Register is de centrale 'database' van Windows waarin de meeste instellingen zijn opgeslagen.

Haal Autoruns binnen via de verkorte url, helemaal onderaan dit artikel. Prettig is dat u het programma niet hoeft te installeren. Pak het zip-bestand uit en dubbelklik op het exe-bestand om het te openen. Het is verstandiger om het programma uit te voeren met de rechten van het administrator-account: dan weet u zeker dat alle processen correct worden herkend.

Rechtsklik op Autoruns.exe en kies 'Als administrator uitvoeren'.

#### *Tabbladen*

Het programma is opgebouwd uit een flink aantal tabbladen. Elk tabblad bevat de opstart-items van een specifieke locatie. Dat kan een programma zijn, maar ook een achtergrondservice of een driver.

Op het tabblad Everything vindt u een totaaloverzicht van alle opstartitems. In de kolom Autorun Entry ziet u de naam van elk item. In de praktijk blijkt vooral de kolom Description van belang. Deze bevat een beschrijving van het onderdeel en geeft een goed beeld van de 'herkomst'.

Om een item uit te schakelen, zodat het niet meer wordt geladen bij de start van Windows, verwijdert u het vinkje in het naastliggende vakje.

#### *Kleuren*

De makers hebben gebruikgemaakt van kleuren. De paarse regels scheiden de verschillende opstartlocaties van elkaar. Een roze regel betekent dat er geen informatie over de maker van het bestand bestaat. Is de regel groen, dan betekent dit dat de regel nieuw is. Tot slot zijn er de geelgekleurde regels: deze geven aan wanneer de verwijzing naar het achterliggende bestand

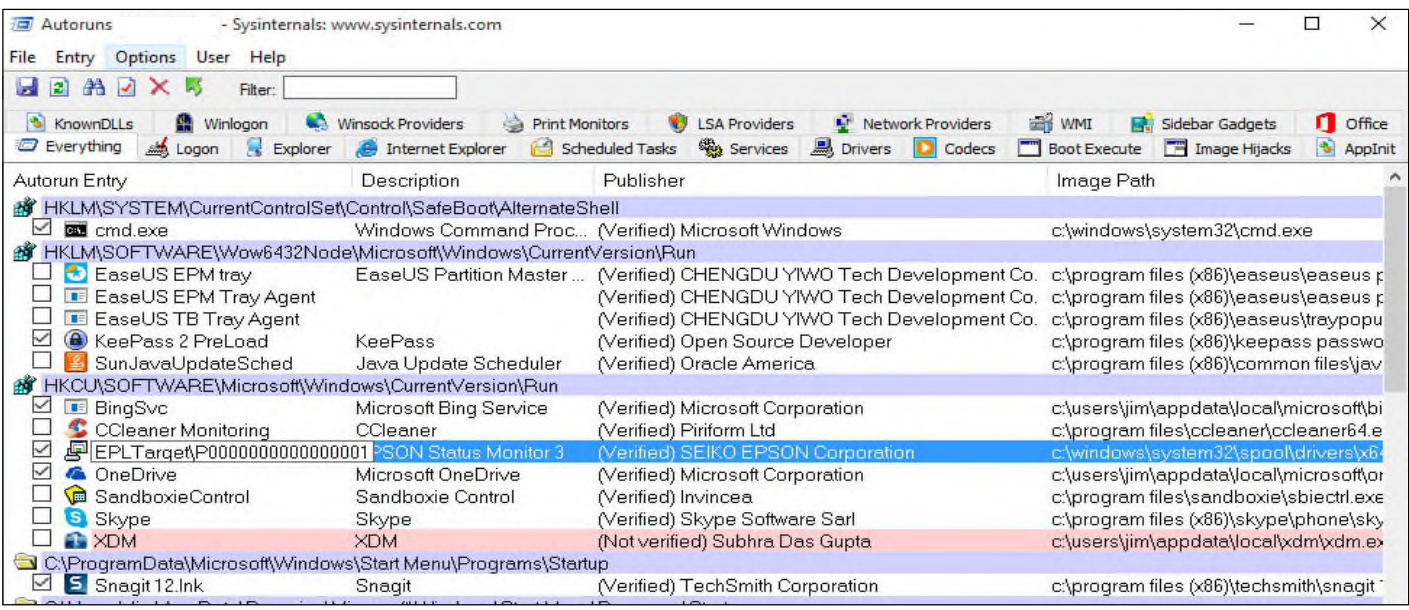

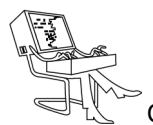

niet meer bestaat (bijvoorbeeld als het achterliggende opstartbestand is verwijderd omdat <sup>u</sup> de software hebt verwijderd). Wilt u meer informatie over een item, rechtsklik er dan op en kies Properties.

#### *Uitdunnen*

Standaard toont AutoRuns ook alle opstartitems van Microsoft. Dat zijn vaak onderdelen die bij Windows horen en voor een goede werking ervan noodzakelijk zijn.

U kunt de Windows- en Microsoft-vermeldingen door AutoRuns laten verbergen. Voordeel hiervan is dat de lijst een stuk overzichtelijker wordt en u zich alleen nog hoeft te richten op 'externe'opstartonderdelen. Kies in het menu Options voor 'Hide Windows Entries'. Wilt u dat alle Microsoft-vermeldingen worden verborgen, dan kiest u bovendien voor 'Hide Microsoft Entries'. De optie Scan Options, in hetzelfde menu, geeft u toegang tot opties om het scanproces aan te passen.

#### *Aanvullende info*

Grote kans dat u tijdens het bekijken van de lijst, items tegenkomt waarvan u de afkomst niet herkent. In zo'n geval rechtsklikt u erop en kies 'Search Online'.

Een browservenster wordt geopend en Autoruns gaat op zoek naar aanvullende informatie. Op basis daarvan kunt u beslissen of het onderdeel daadwerkelijk nodig is voor uw computer en kunt uzelf inschatten wat de rol is van het onderdeel.

#### *Veiligheid*

Een interessante optie van Autoruns is de mogelijkheid om via de dienst VirusTotal een score te krijgen per opstart item. Vertrouwt u een vermelding niet, dan kunt u via VirusTotal een goed beeld krijgen van de betrouwbaarheid van het betreffende onderdeel.

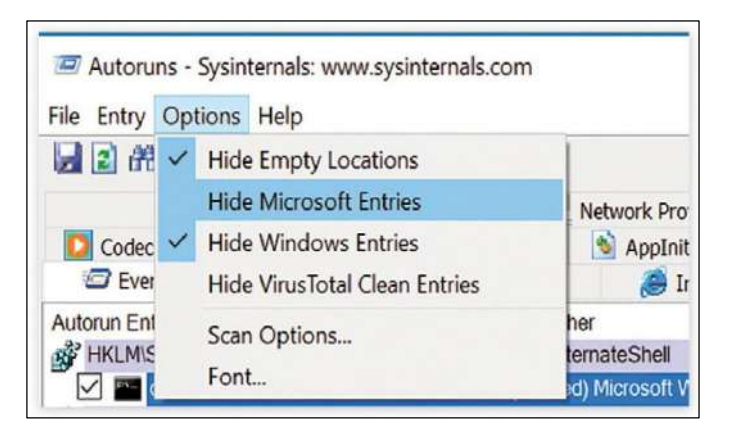

#### *Veiligheid voor alles !!*

AutoRuns geeft u meer controle over het opstartproces van Windows. Dat is prettig, omdat u het opstarten hiermee naar uw hand kunt zetten. Tegelijkertijd schuilt hierin ook een gevaar: controleer goed welke onderdelen u daadwerkelijk uitschakelt, bijvoorbeeld door gebruik te maken van de functie om online achtergrondinformatie over het onderdeel te bekijken.

Zorg daarnaast altijd voor een back-up van uw computer en persoonlijke bestanden. Gaat er iets mis, dan kunt u de situatie relatief eenvoudig herstellen. Open het instellingenvenster (Windows-toets+I ) en ga naar 'Bijwerken en beveiliging', 'Back-up'.

Klik op Een station toevoegen en selecteer de schijf waarop u de back-up wilt plaatsen. Klik op Meer opties. Kies voor Nu een back-up maken.

Standaard is deze functie uitgeschakeld; schakel deze in. Kies in het hoofdvenster van Autoruns voor Options, Scan Options. Plaats een vinkje bij de optie Check VirusTotal.com. Eventueel kunt u ook de optie Submit Unknown Images aanvinken. Klik hierna op Rescan. In de kolom VirusTotal (uiterst rechts in het resultatenvenster) ziet u hoe veilig het bestand wordt bevonden. Klik op de link om een website te openen met meer informatie.

#### *Taakbeheer*

Autoruns kunt u prima combineren met de informatie van Taakbeheer, het ingebouwde onderdeel van Windows.

U opent Taakbeheer met de snelle toetsencombinatie Ctrl+Shift+Esc. Klik op Meer details en open de tab Opstarten. Hier vindt u een overzicht van de opstartprogramma's. In de kolom Invloed op opstarten leest u bovendien hoeveel impact het programma heeft op het opstartproces van Windows. Ook vanuit Taakbeheer kunt u items uitschakelen: rechtsklik erop en kies Uitschakelen. Om te zien om welk programma het gaat, klikt u erop met rechts en kiest u voor Online zoeken. Kies Bestandslocatie openen als u wilt zien in welke programma-map het item zich bevindt.

> Bron: Computeridee.nl http://www.tiny.cc/autoruns

#### *Conclusie*

Autoruns is een handig programma dat je uitstekend inzicht geeft in alles wat er gebeurt op je systeem zodra je Windows of andere programma's start. Echter, zonder kennis van wat al die zaken betekenen, zul je eerst moeten uitzoeken welk proces waarvoor dient, daarvoor biedt het programma geen hulp.